## Online Auction

DEP will hold an online boat auction for boats located East of the Hudson River. All bidding will be conducted online. There will be NO IN-PERSON VIEWING due to Covid-19 regulations.

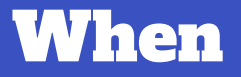

July 13, 2020 through July 23, 2020

## How to bid

Bidding is easy and can be done right from your computer. To find the boats offered in the auction, follow these simple steps:

**1. Visit: [http://www.PublicSurplus.com](http://www.publicsurplus.com/)**

**2. Search for: DEP-BWS Boats to see the available boats \***

**3. Register for an account to bid**

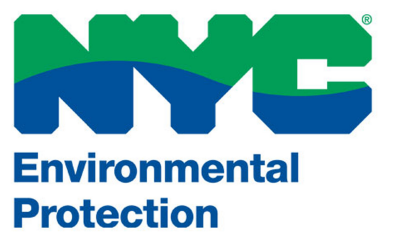

## July 2020 AUCTION BOAT

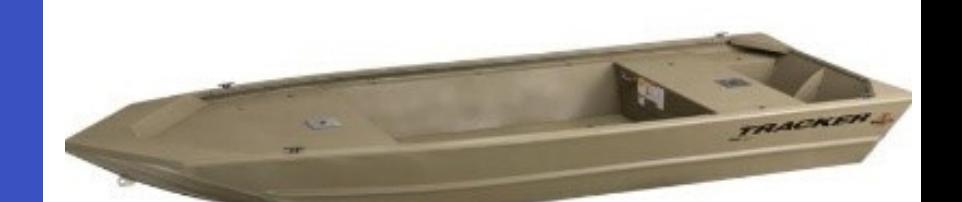

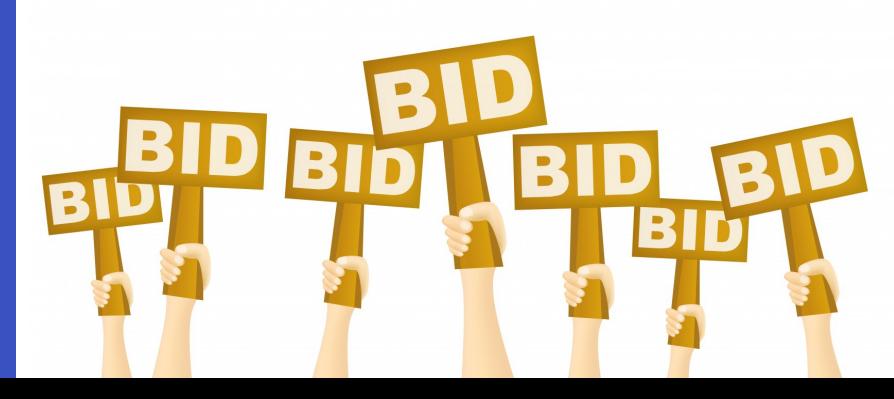

\*Boats will not be viewable online until the start of the auction.

## 2020 Boat Auction: Frequently Asked Questions

Will DEP also be holding a traditional mail-in-bid auction for boats? No. This auction is taking the place of the mail-in-bid auction. The mail-in-bid format created various challenges, including the need for bidders to send in money orders or checks and cover the fees associated with them, even if they weren't the winning bidder. DEP has used this online system to sell boats since 2017, and we have found that the system is easier for bidders and sellers alike. You can track your bid progress and increase your bid throughout the time that the auction is live. For individuals familiar with Ebay, this format will seem very familiar to you.

When does the auction start and end? The auction will be starting on July 13, 2020. The auctions will be live for 10 days. Additional auctions may be added at a later date. You can view and bid on boats at any time once the auctions are live.

Can I view the boats in the auction? Each boat will have at least six photos for you to view online throughout the duration of the auction. Photos of boats are provided to allow for bidding without needing to view the boat in person. Due to Covid-19 restrictions, DEP will not be offering in-person boat viewings.

How do I register to bid on a boat? You will need to visit the auction website: http://www.PublicSurplus.com. From here, simply click on the register button. This will guide you through the registration process. When registering, you will need to verify your email and phone number. The online registration system will guide you through all of these steps. Once registered, you will be able to bid on the selected boat(s). You can register at any time and bid once the auction is live.

How do I see the boats that are available by DEP? Boats will be listed on the http://www.PublicSurplus.com website once the auction goes live. To see the boats, simply type in "Boats-DEP-BWS" into the search box. Each lot will have a unique lot number titled M#. You can use this number to search for the lot or to find a specific boat.

What if <sup>I</sup> don't have <sup>a</sup> computer? If you don't have <sup>a</sup> computer, you can also access the auction via <sup>a</sup> tablet or smart phone. If What if I don't have a computer? If you don't have a computer, you can also access the auction via a tablet or smart phor<br>you don't have either one of those, please consider asking a friend or relative to help you register internet access are often available to use for free at your local public library.

Can I still mail in a bid? Unfortunately, we are unable to accept mail-in or in-person bids for this auction. You will need to register and bid online.

Are there any additional fees that I need to pay if I am the winning bidder? Yes. You may need to pay a State of New York sales tax. A buyers premium of 9.5% will also be added to the final sale price with a \$1 minimum charge per auction for payment collections. This buyers premium will be visible during the bidding process and added to the total bid. The buyers premium is a service fee charged by the auction company.

How do <sup>I</sup> pay for the boat if I'm the winning bidder? Successful bidders will follow the payment processes as outlined through the http://www.PublicSurplus.com website. The website accepts wire transfers or credit cards. No cash, checks or money orders are accepted.

How do I pick up my boat if I'm the winning bidder? Once payment is received and processed, winning bidders should make an appointment with the Mahopac Boat Office (see below). You will need to bring proof of payment to pick up the boat. All boats must be picked up by the date specified on the individual auction. Bidders will be notified by email if they are the successful bidder. We ask that successful bidders email their signed, printed auction receipt along with a copy/photo of their driver's license to the boat office prior to their appointment. Documents can be emailed to [MBOmail@dep.nyc.gov](http://dep.nyc.gov/) with your nane and BOAT AUCTION in the subject line. If you cannot email these documents, please bring your signed auction receipt<br>and a photo copy of your driver's license with you to your appointment. When picking up your boat, yo follow all protocols established at the boat office to ensure that proper social distancing guidelines are followed. The contact information for the Mahopac Boat Office is 914-232-1309.

Who do I contact if I need help with registering and/or bidding? If you have any problems with registering or bidding, you can get help through the http://www.PublicSuplus.com website. In the top left corner, there is a help link that provides answer<br>to many common questions. During regular business hours, you will also be able to click the "C from customer service. If you still need help, you can email support@publicsurplus.com.